# Old Gold Mines – How to Find Them Using Tengraph online

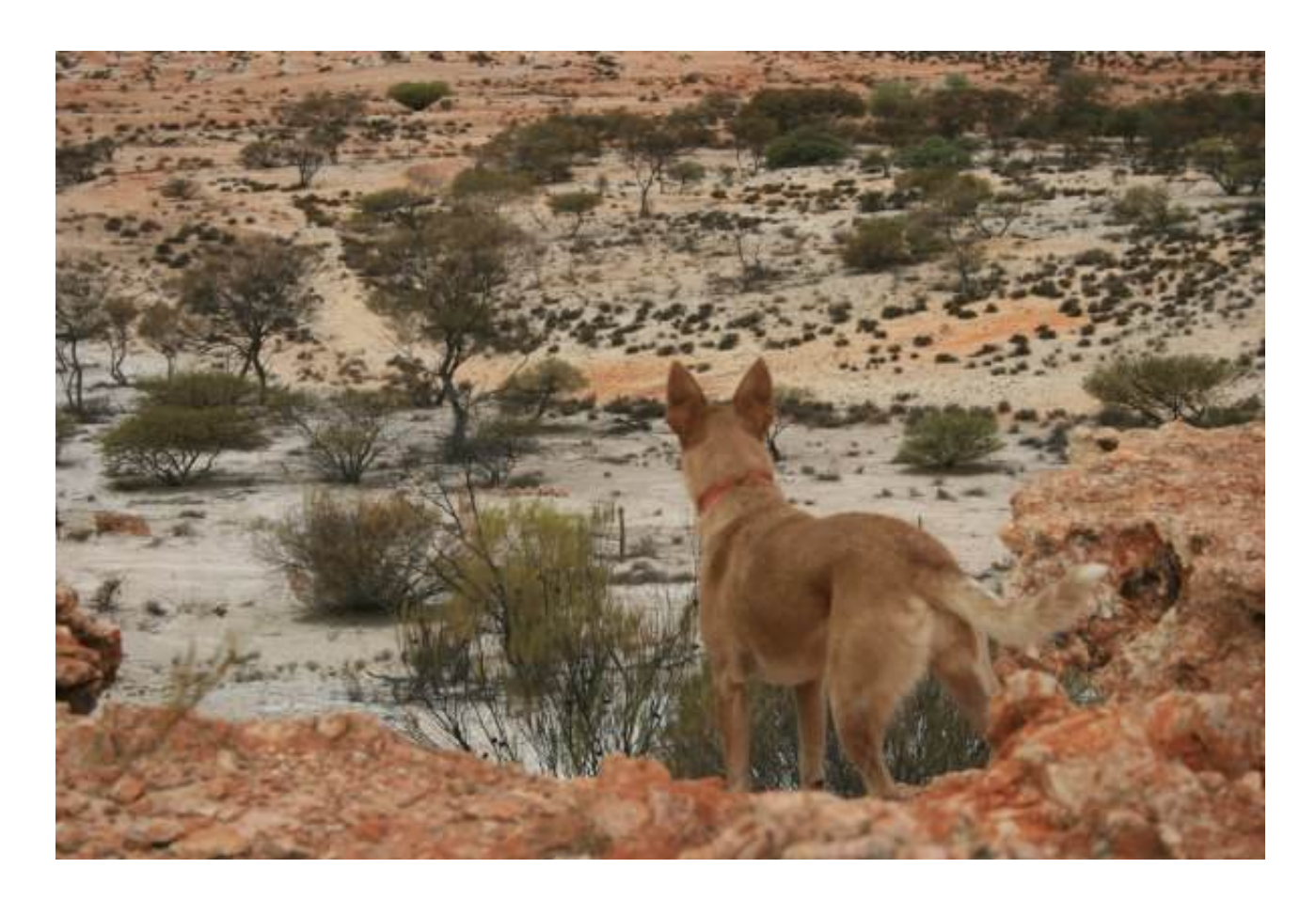

William O'Connor and Udo Kaschner <http://www.gold-prospecting-wa.com/about-us.html>

Copyright © 2010 – W O'Connor and U Kaschner – All Rights Reserved <http://www.gold-prospecting-wa.com/>

Published by: **William O'Connor PO Box 2207 Clarkson Western Australia [http://www.gold-prospecting-wa.com](http://www.gold-prospecting-wa.com/)**

Copyright © 2010 **– William O'Connor and Udo Kaschner** . All rights are reserved.

No part of this report may be reproduced or transmitted in any form without the written permission of the authors, except for the inclusion of brief quotations in a review.

Note: This e-book is optimized for viewing on a computer screen, but it is organized so you can also print it out and assemble it as a book.

Since the text is optimized for screen viewing, the type is larger than that is usual printed

Since the text is optimized for screen viewing, the type is larger than that is usual printed

#### **Note about LINKS - eg** [Free Geological Maps](http://www.gold-prospecting-wa.com/geological-maps.html)

Links are underlined in blue and enable your to link to further information IF you are connected to the web.

Links throughout this document take you to a new page and you need to click the back button or back arrow to return to the e book. This protocal was used so you would not have too many pages open at once – it may be confusing if you do.

There are many links provided in this document to help you find more information about the subjects being described.

This revision is dated 12/11/2011

### **DISCLAIMER**

This report has been written to provide information about **using TENGRAPH Online and linking it with other information in a way that you can obtain useful data to help you when you are prospecting for gold – this case accessing Abandoned Gold Mine Localities.** 

It is provided free with the understanding that the author and publisher are not engaged in rendering **Geological** services or are in any way involved in the TENGRAPH Online system which is run by the State Government of Western Australia. Here is the link to their URL

#### [http://www.dmp.wa.gov.au](http://www.dmp.wa.gov.au/3980.aspx)

If **Geological advice** or other expert assistance on the Tengraph Online system is required, the services of a competent professional should be sought.

Every effort has been made to make this report as complete and accurate as possible. However, there may be mistakes in typography or content.

Also, this report contains screenshots of information based on **TENGRAPH online** only up to the publishing date. Therefore, this report should be used as a guide – not as the ultimate source of **Geological mapping or Tengraph Online system** information.

The purpose of this report is to educate. The author and publisher does not warrant that the information contained in this report is fully complete and shall not be responsible for any errors or omissions. The author and publisher shall have neither liability nor responsibility to any person or entity with respect to any loss or damage caused or alleged to be caused directly or indirectly by this report.

#### **If you do not wish to be bound by the above, please return this report and do not act on any of the information contained within it**

#### A Message From The Authors

I know a lot about the bush and gold prospecting in WA because I live in the WA Gold fields and have lived there since 1991.

I've been prospecting and mining in WA for over 25 years. I am working an active mining lease at Mindoolah in WA.

I have prospected all over WA from the Kimberleys, down to the Southern Goldfields and I have found some good virgin gold patches in my time prospecting.

I have found hundreds of ounces of gold including one patch of nuggets of 150 ounces of gold (including the 22 1/2 oz nugget which is pictured on the home page at [http://www.gold](http://www.gold-prospecting-wa.com/)[prospecting-wa.com](http://www.gold-prospecting-wa.com/)

We got together to produce this website to share our information with you, I hope you enjoy it......Udo

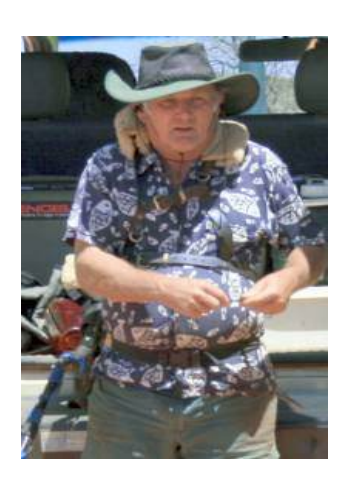

I retired in 2005 after working 43 years with the same company.

I quickly took up my great love of geology and travelling around Australia after retirement and started metal detecting for Gold throughout Western Australia.

It didn't take me long before I realised that information about gold prospecting and metal detecting was hard to come by, it was expensive and required heaps of time and research.

I spent a lot of time thinking about how I could get simple, easy to understand information about Gold prospecting, Metal Detecting and the best GOLD Prospecting locations and share that around.

Udo's vast experience and knowledge was exactly what was needed to make metal detecting simple...

So Udo and I teamed up to provide information to people via our website – [www.gold-prospecting-wa.com](http://www.gold-prospecting-wa.com/) …... May you find Heaps Of GOLD with the information provided there ..Bill

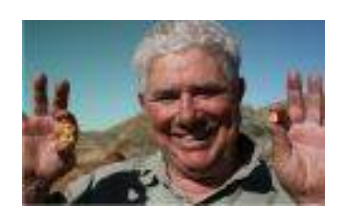

### **Table of Contents**

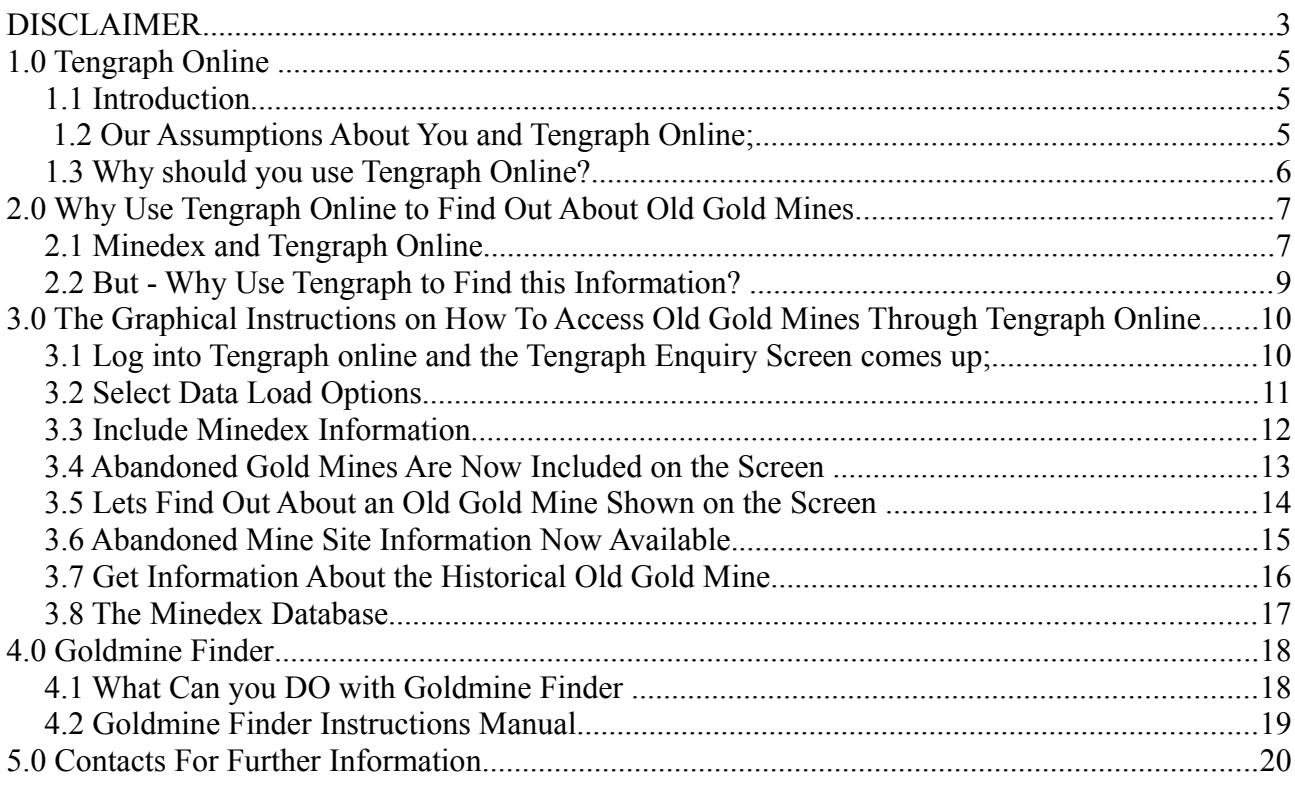

## **1.0 Tengraph Online**

### *1.1 Introduction*

This brief e-report is about How to Locate Old Gold Mines using Tengraph On line.

### *1.2 Our Assumptions About You and Tengraph Online;*

- We assume you have a Free Tengraph Online account with access to Minedex enabled.
- We assume you know how to access the opening screens of Tengraph online.

If you dont have access to Tengraph Online and know the basics of log in and entry to the Tengraph Online screens then you will need to know how to do that.

But Dont Worry.......

….You can find out how to access Tengraph and use it with this free ebook on how to do it. Available at this link;

<http://www.gold-prospecting-wa.com/tengraph.html>

### *1.3 Why should you use Tengraph Online?*

These reasons are included in the free Easy to Use, ebook at the link above

… But they are repeated here if you dont know why this fantastic free software should be used.

• Firstly you **wont break the law prospecting on land where it is not allowed**.

We also assume that you understand the rules relating to metal detecting and prospecting in WA. If you dont you can link to our website at;

[Gold Prospecting Regulations](http://www.gold-prospecting-wa.com/gold-prospecting-regulations.html)

or go direct to the following links;

Visit Department of Mines and Petroleum at one of their offices to obtain the required pamphlets.... or download them online from these links;

[Department of Mines and Petroleum - Basic Provisions as at Feb 2006](http://www.dmp.wa.gov.au/documents/Info1(2).pdf) AND [Miners Rights - Revised at at Feb 2006](http://www.dmp.wa.gov.au/documents/Info2(4).pdf)

- You will find out where **current gold prospecting (and other prospecting) activity** is going on.
- When you want to apply for Section 20a agreements you will be **able to research Exploration Tenements and print out graticule sheets** for your application.

- You will be able to **obtain historical information** about old gold mines, abandoned gold mines, gold fields and old mining towns.
- You will be **able to get exact GPS points for your target areas** and tenements and use them with your GPS equipment.
- You will be able to **print out high quality PDF Maps** of your target gold prospecting areas
- You can **link pending or approved tenements to Google Earth** in your target gold prospecting area and print them out to take with you to the field.
- You w**ont have to rely on the Department of Mines and Petroleum hours of business** because TENGRAPH Online never sleeps.

These incredible Advantages of using TENGRAPH Online far outweigh the small investment in time you need to learn how to use it.

OK now you have gone away and got your Tengraph Online Account and know how to use the system let's find out about "Abandoned Gold Mines" in Tengraph online....

### **2.0 Why Use Tengraph Online to Find Out About Old Gold Mines.**

### *2.1 Minedex and Tengraph Online*

Tengraph online accesses Minedex to provide the information about "Abandoned Gold Mines" which is just an interchangeable term for "Old Gold Mines"

• Want to know where to find gold?

Check this page out on our website...

<http://www.gold-prospecting-wa.com/where-to-find-gold.html>

At that page you will see the following statement ….

**Less than 0.5% (Less than 1/2 of one percent) of the goldfields areas in WA are prospective for nugget gold. .....** 

Hmmm, you really need to know where to find gold if that is the case and one of the key places to find gold is **where it has been found before!** Places like "Old Gold Mines."

Here is another page that may help you;

<http://www.gold-prospecting-wa.com/old-gold-mines.html>

### *2.2 But - Why Use Tengraph to Find this Information?*

Even though in Tengraph you are looking at Abandoned Gold Mines site by site (individual sites rather than downloading the whole Minedex "Abandoned Mines File" to your PC) there are a number of reasons why it is the best way to find these mines.

- You will be looking at abandoned gold mines and be able to instantly relate it to the surrounding area where the site is located.
- You will be able to see whether the locality is on a accessible tenement.
- From Tengraph you can link to Google Earth and print out the Google maps.
- If the site you are interested in is on an exploration tenement you will be able to print out the graticules for a Section 20a Permit application.
- Minedex has a lot of valuable information in it and is a valuable tool in its own right but there are many advantages in accessing Old Gold Mine information via Tengraph.

### **3.0 The Graphical Instructions on How To Access Old Gold Mines Through Tengraph Online**

**Anyway lets get into it...**

*3.1 Log into Tengraph online and the Tengraph Enquiry Screen comes up;*

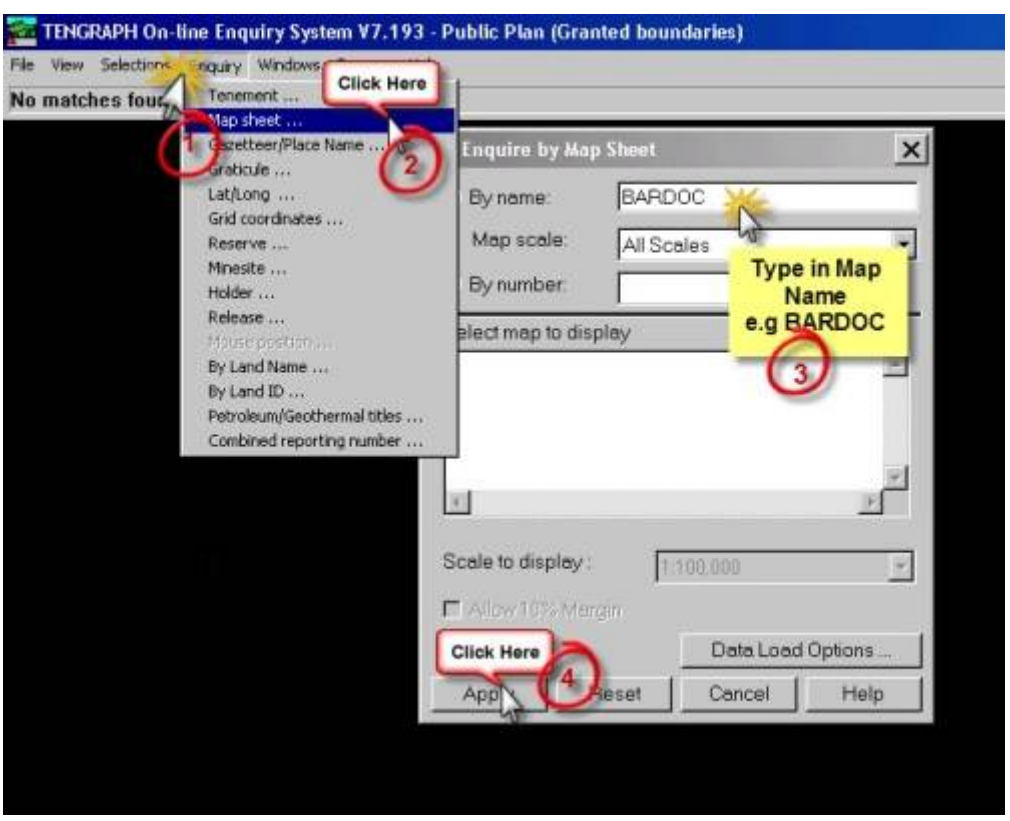

The first step after you have logged into Tengraph online is to bring up a Tenement or Map sheet, but you could enquire by any of the enquiry forms you would like on the Enquiry Menu.

1. Left Click "Enquiry" on the Menu Bar.

- 2. Select the type of enquiry you would like, I have chosen "Map Sheet" by clicking on "Map Sheet" in the drop down menu.
- 3. Type in a map name e.g BARDOC and click on "Apply" Another screen will come up with BARDOC 1:100000, just click on it and "Apply" again

Dont Know where to find the 1:100000 map reference names?

Here is a link to where you can download the geological map index for WA

[Geological Map Index for Western Australia](http://www.gold-prospecting-wa.com/geological-maps.html#geomapindex)

### *3.2 Select Data Load Options*

This step ensures you have the correct dataload options for your enquiry and not too much data being downloaded that you dont need – it just slows up the system.

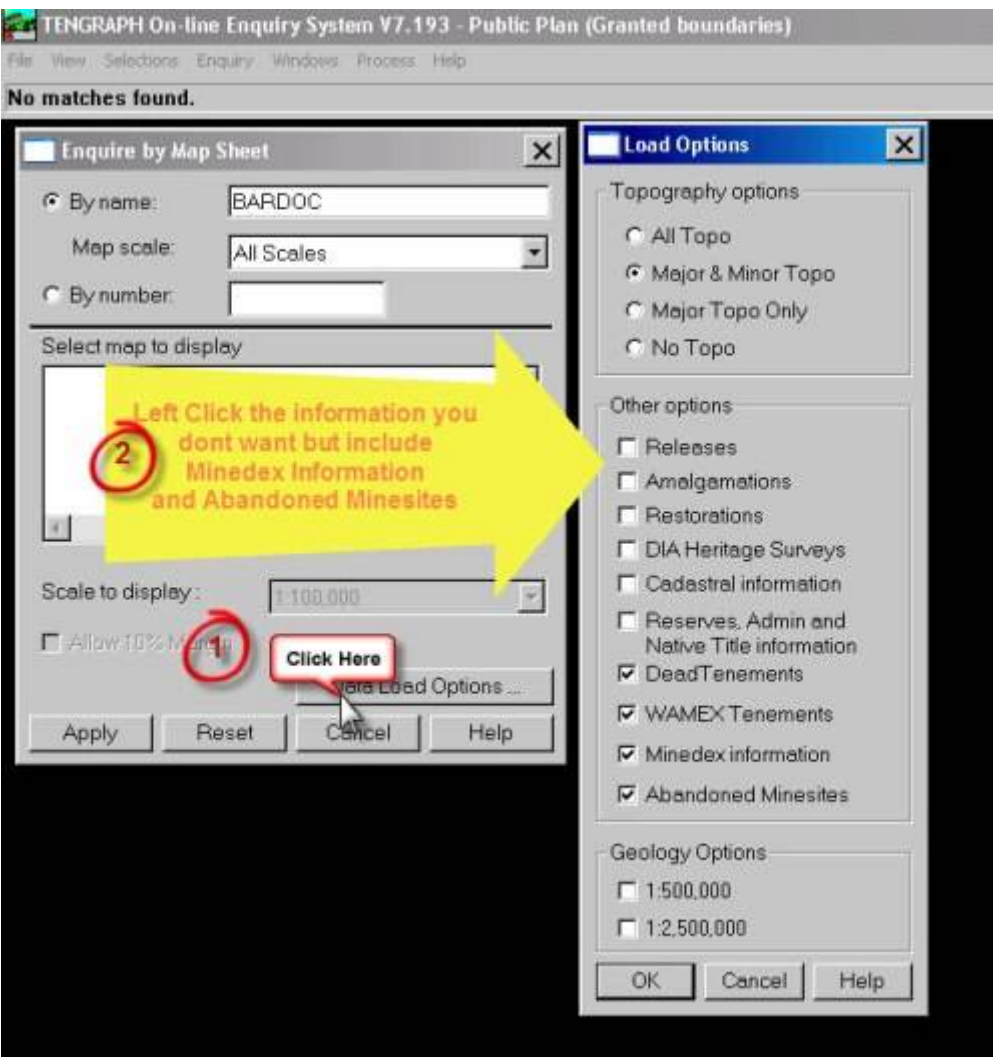

To Select your data load options;

- 1. While you are still in the "Enquire by Mapsheet" screen left click on "Data Load Options".
- 2. Remove the tick from options you do not want to download you more information you download the slower the response of Tengraph Online. Make sure you include Minedex Information and Abandoned Minesites.
- 3. Click OK

### *3.3 Include Minedex Information*

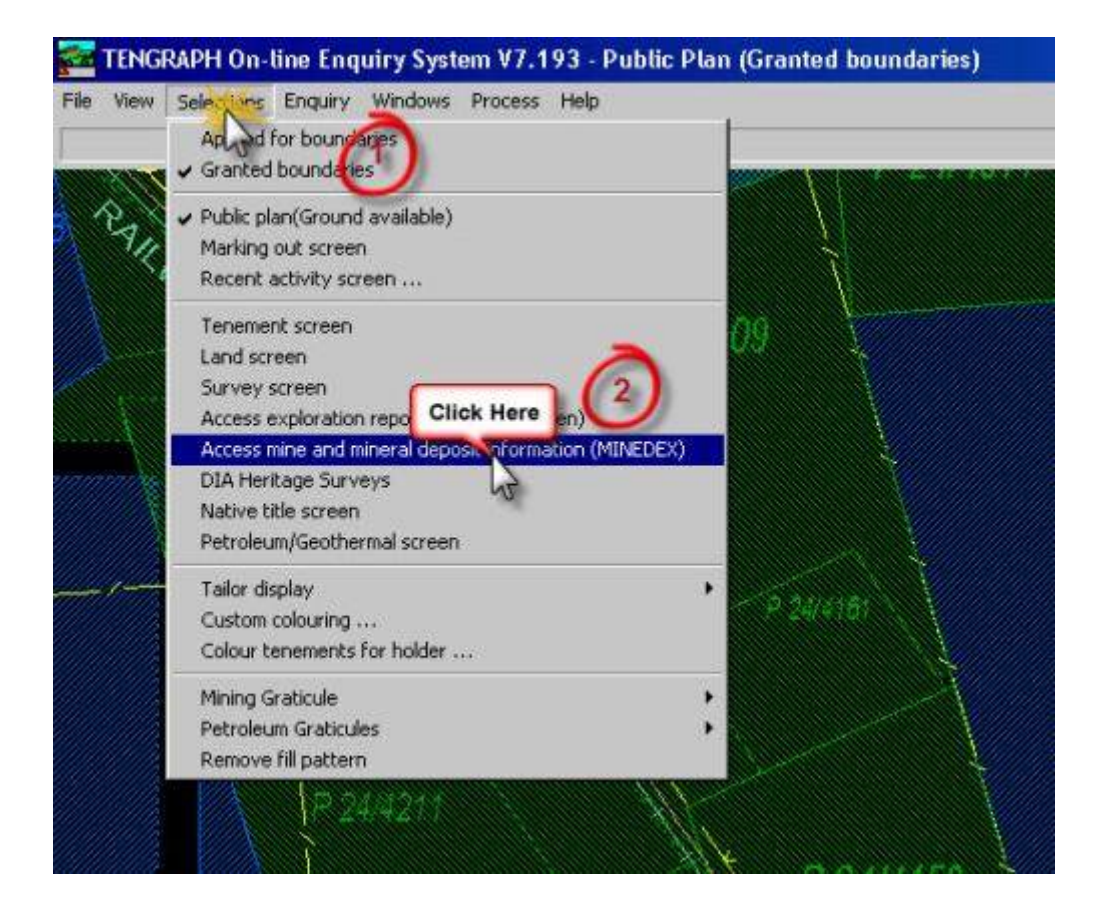

This step enables the access to Minedex information which will show details of Abandoned Gold Mines data at a later step.

- 1. Click "Selections" on the menu bar,
- 2. Click "Access mine and mineral deposit information (MINEDEX)"

### TENGRAPH On-line Enquiry System V7.193 - Mine & Mineral Deposit Screen (Granted boundaries) File View Selections Enquiry Windows Process Help RAKINAL P 24/4209 A new Screen comes up of Roy with Abandoned Minesites included P 24/4210 24/4161 P 24/4211 /4159

### *3.4 Abandoned Gold Mines Are Now Included on the Screen*

Now the abandoned Minesites are included on the screen. These are shown by the name and crossed pick icon in a orangey/brown colour.

The important thing is that now you can see them and their relationship to other data in Tengraph such as Tenements.

Excellent Information.

### *3.5 Lets Find Out About an Old Gold Mine Shown on the Screen*

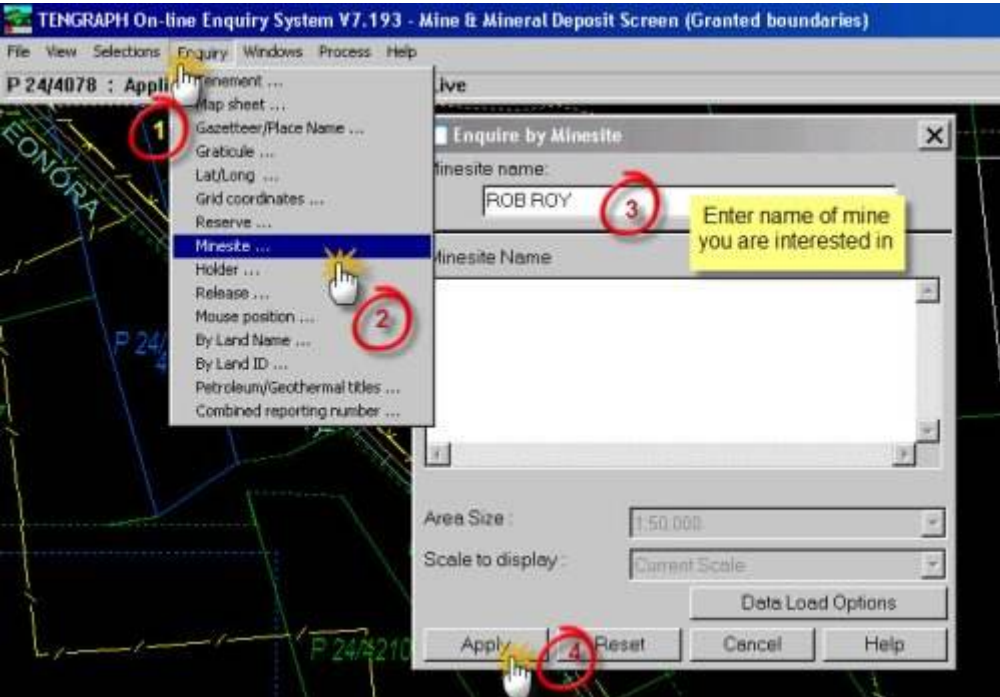

Now that we have the screen showing Abandoned Gold Mines in the map we have enquired about we can drill down for further information.

- 1. Select "Enquiry" by left clicking on the menu bar.
- 2. In the Popdown Menu click on "Minesite"
- 3. Type in the mine name you are interested in in this case "Rob Roy"
- 4. Click on "Apply"

This will enable you to bring up the Minedex Data about Rob Roy in a Separate Screen – the minesite icon for "Rob Roy" mine will have changed colour to white enabling you to access furhter information about it.

### *3.6 Abandoned Mine Site Information Now Available.*

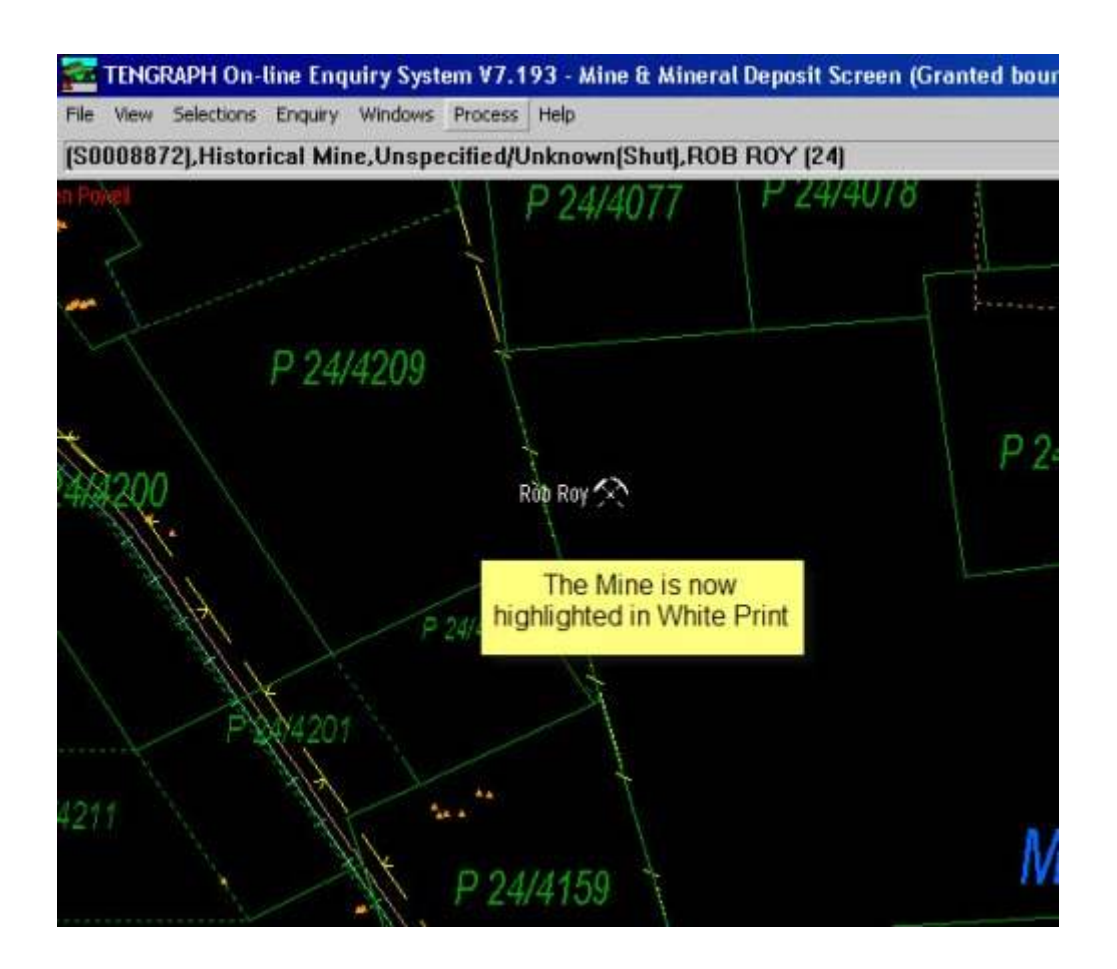

The icon of the Rob Roy mine has changed to white and we can select "i" and access information about it. As shown in the next screen.

### *3.7 Get Information About the Historical Old Gold Mine*

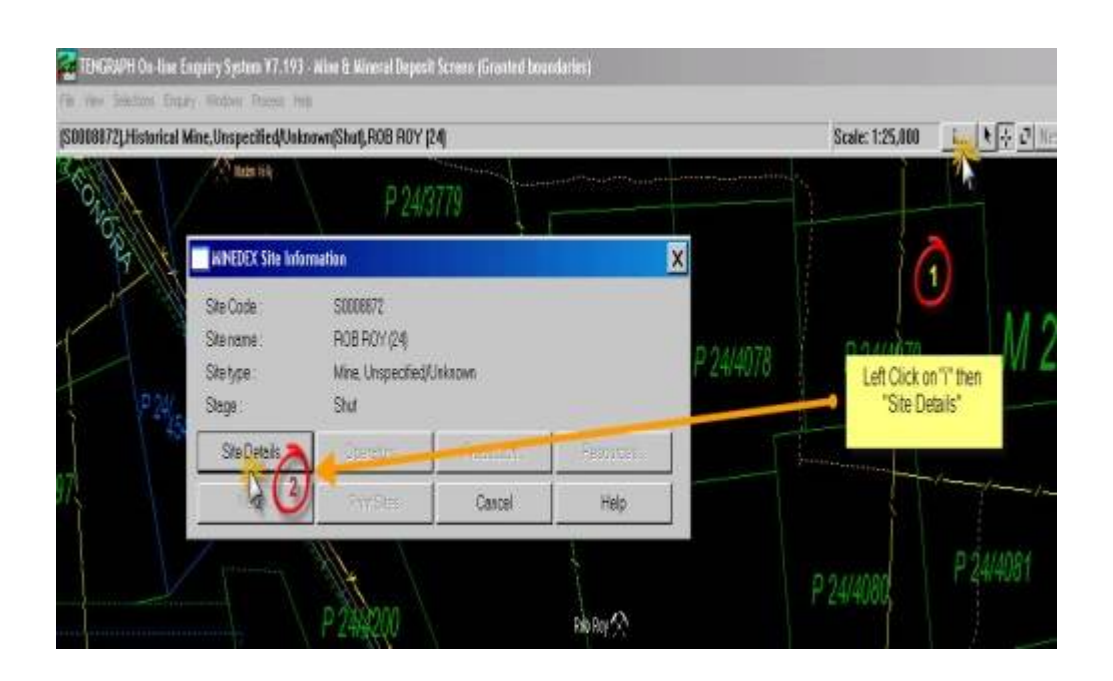

- 1. When you Left Click on the information button "i" at the top right hand of the screen it will show a pop up box which will include a "Site Details" box.
- 2. Left Click on the "Site Details" box and then information about the Rob Roy Mine that you have selected will come up next on the Minedex Screen.

### *3.8 The Minedex Database*

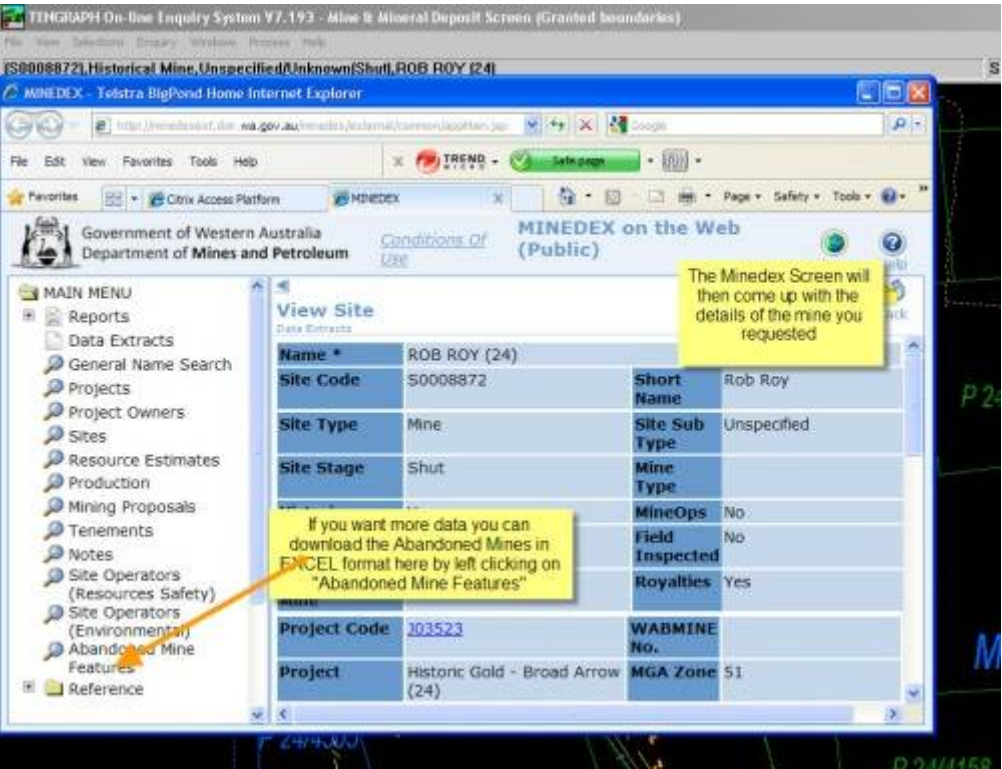

This screen will then open in a new screen on your PC. Just be a little patient it will take a few seconds to download.

It is the Minedex database available to the public.

**Engineering Section Corporation Communication** 

It has around two pages of information for each site with links to each project.

Not only that, it enables you to download other data extracts such as the "Abandoned Mine Features" on the Main Menu to the left.

### **4.0 Goldmine Finder**

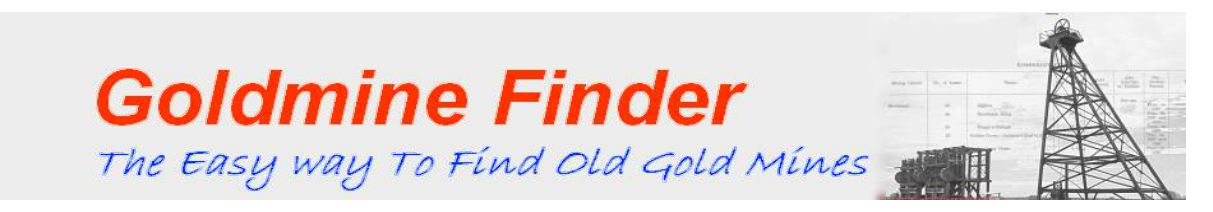

Now If you prefer a method to obtain data about Old Gold Mines much more easily so you can find GPS localities in bulk on a District or GeoMap basis and upload them to your computer then Udo and I have created a product that enables you to do just that.

It is called the **Goldmine Finder** ©.

#### *4.1 What Can you DO with Goldmine Finder*

- Locate over 34000 Mines and their GPS Locality.
- Find GPS points for Old Gold Mines from the the Document "List Of Cancelled Gold Mining Leases Which Have Produced Gold" published in 1954
- It provides production figures for the Cancelled Gold Mining Leases, including whether the gold was Mined or Alluvial.
- Search by Goldfield, Locality, Shire, Mapsheet 1:100k or 1:250k or just by an individual mine name
- Extract GPS points Ozi Explorer ready and for Export to Google Earth.

You are only limited by your imagination what you do with it.

Here is a link to the page where we have a video explaining how it can help you find localities where gold has been found before. Download the instructions Manual and see what it can do, it may just be the thing you have been looking for.

[Goldmine Finder Software and Database Page](http://www.gold-prospecting-wa.com/goldmine-finder.html)

If you wish to purchase the **Goldmine Finder** © Software you can do it from that page.

### *4.2 Goldmine Finder Instructions Manual*

If you would like to have a look at the insturction manual you will get a view of how the Goldmine Finder software works and can help you find those old gold mines!

[Goldmine Finder Software Manual](http://www.gold-prospecting-wa.com/support-files/goldminemanual.pdf)

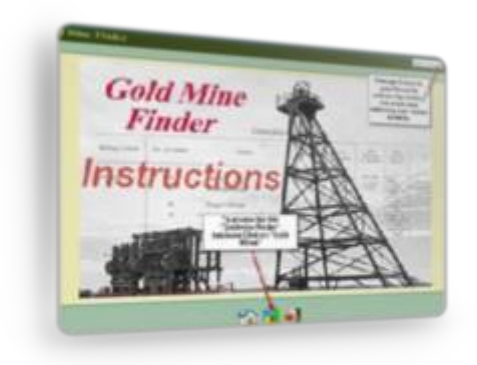

### **5.0 Contacts For Further Information**

Udo and I hope this has helped you to use this feature of TENGRAPH Online to find Old Gold Mines.

It's a fantastic and powerful system that you can use to help you in your endeavours to find gold – legally!

Please utilise the help files in the Tengraph System and explore it to make sure you get the best use out of this powerful tool and contact the Department of Mines and Petroleum if you have any issues with the system – They are a helpful group of people.

Or...use this link to [Contact Us](http://www.gold-prospecting-wa.com/Contact-us.html) through the website

For further information about Gold Prospecting in WA look on our website, It is currently being developed and there will be a heap of free information in it to help you find gold in Western Australia.

Sign up for our Free E Newsletter on the site, we will be adding a lot of content to it in the next 12 months (In between prospecting Trips!) so you dont miss out on any key information

Here is the link ….

[www.gold-prospecting-wa.com](http://www.gold-prospecting-wa.com/)

Hope to see you out there in wonderful WA some time this year.

Regards Udo and Bill

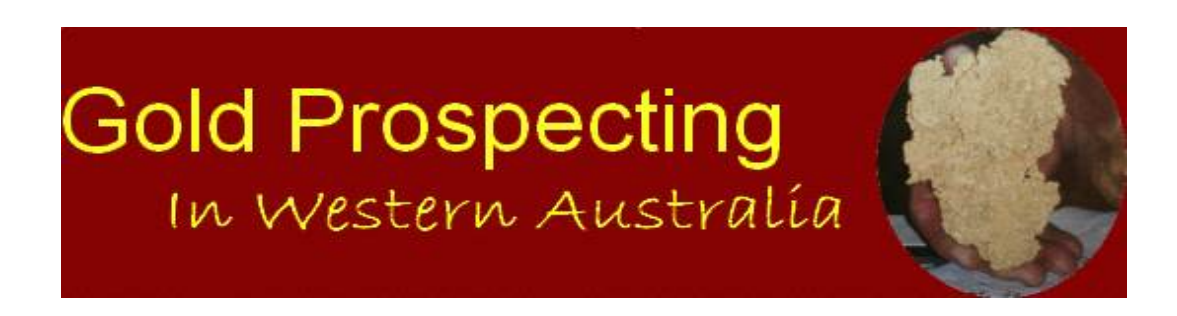